## Technology Information for Arts & Design Students

Both Graphic Design & Interior Design majors have access to the Adobe Creative Cloud Suite including Acrobat, InDesign, Illustrator & Photoshop:

Instructions for Adobe access

[https://suffolk.service-now.com/sp?id=kb\\_article\\_view&sysparm\\_article=KB0010915](https://suffolk.service-now.com/sp?id=kb_article_view&sysparm_article=KB0010915)

All Interior Design Students. The following software will be used in various classes:

• AutoDesk/Revit/AutoCad:

<https://www.autodesk.com/education/edu-software/overview?sorting=featured&filters=individual>

- o Returning Students
	- *YOU MUST renew your Autodesk before it expires. You will receive an email from Autodesk approximately one month before expiration.*
	- If you are unable to access, choose their Get Help button
- o New Students Create account using your @su.suffolk.edu email
	- Choose Get Started button and follow steps
	- After signing in and license is confirmed, click on Products and Choose AutoCad:

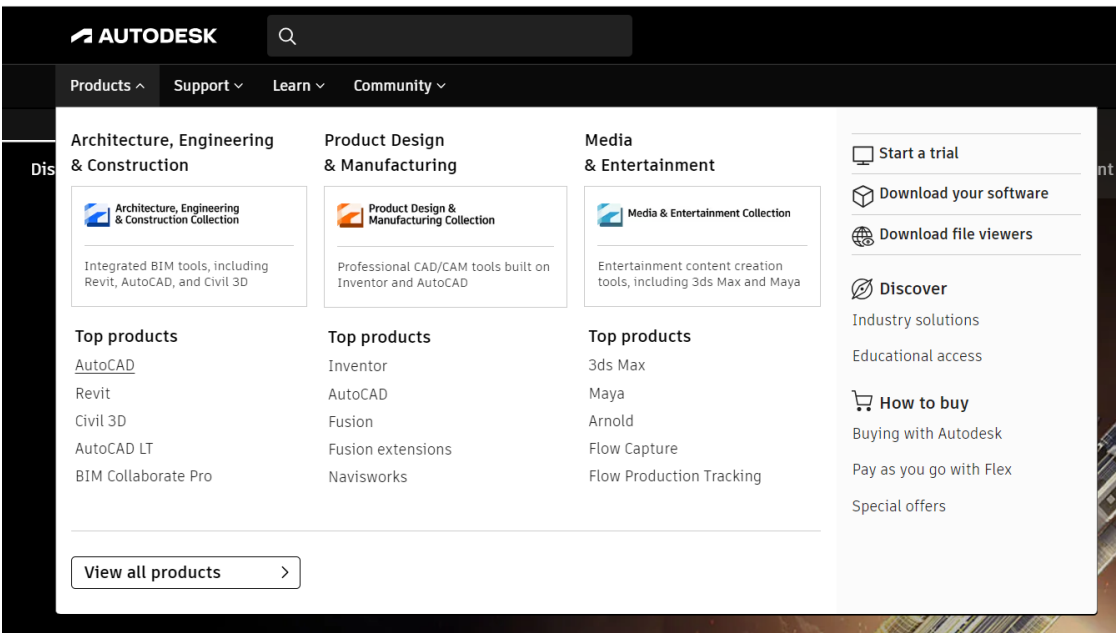

Be sure to install version 2024

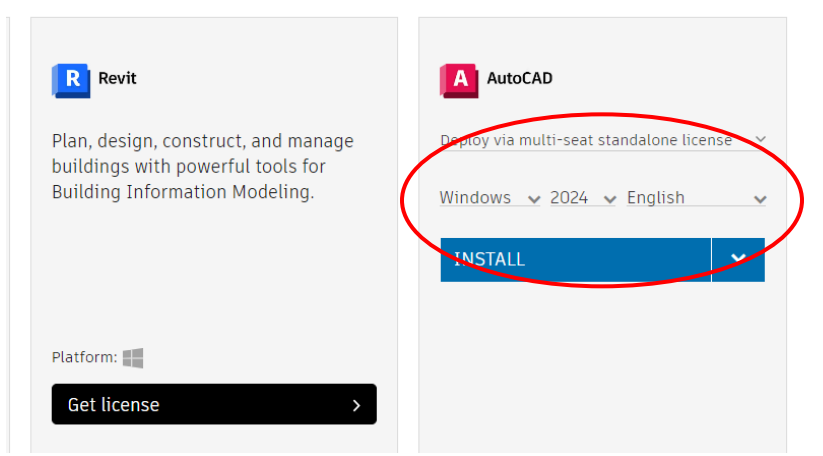

- Sketchup Trimble
	- o *Students who need access to Sketchup for their course, will receive an email from Trimble.*
	- o More instructions here on downloading and installing:
	- o <http://help.sketchup.com/en/downloading-installing-and-authorizing-sketchup>
	- $\circ$  If you exceed 3 concurrent sessions see instructions to clear authorizations: [https://suffolk.service-now.com/esc?id=kb\\_article\\_view&sysparm\\_article=KB0011463](https://suffolk.service-now.com/esc?id=kb_article_view&sysparm_article=KB0011463)
- Enscape Chaos
	- $\circ$  Students who need access to Enscape for their course, need to create your enscape account first: [https://accounts.enscape3d.com/register?return\\_to=https%3A%2F%2Fmy.enscape3d.c](https://accounts.enscape3d.com/register?return_to=https%3A%2F%2Fmy.enscape3d.com) [om](https://accounts.enscape3d.com/register?return_to=https%3A%2F%2Fmy.enscape3d.com)
	- o See specifics on accessing Enscape in SketchUp and Revit: [https://suffolk.service](https://suffolk.service-now.com/sp?id=kb_article_view&sysparm_article=KB0011445)[now.com/sp?id=kb\\_article\\_view&sysparm\\_article=KB0011445](https://suffolk.service-now.com/sp?id=kb_article_view&sysparm_article=KB0011445)
- V-ray Chaos
	- o If your course requires v-ray, create an account with Suffolk email address at their site: [https://accounts.chaos.com/register?return\\_to=https%3A%2F%2Fwww.chaos.com%2F](https://accounts.chaos.com/register?return_to=https%3A%2F%2Fwww.chaos.com%2F)
	- o Once, created ITS will add the license to your account.

**Canvas:** [https://www.suffolk.edu/about/directory/information-technology-services/support/accounts](https://www.suffolk.edu/about/directory/information-technology-services/support/accounts-and-access/canvas)[and-access/canvas](https://www.suffolk.edu/about/directory/information-technology-services/support/accounts-and-access/canvas)